# Sugerencia para la solución de problemas de Cisco Business Wireless (CBW) y teléfonos móviles Ī

## **Objetivo**

¿Tiene problemas de conexión con el teléfono móvil a la red de CBW? Podría ser que la configuración predeterminada desactivada para 802.11r le esté causando problemas de conexión, dependiendo del teléfono. En este artículo se explica cómo realizar los pasos necesarios para comprobar si esta sencilla solución le permite configurar y seguir el camino.

### Dispositivos aplicables | Versión de software

- Punto de acceso Cisco Business Wireless 140AC | (<mark>Descargar la última</mark>)
- Punto de acceso Cisco Business Wireless 145AC | (<mark>Descargar la última</mark>)
- Punto de acceso Cisco Business Wireless 240AC | [\(Descargar la última](https://software.cisco.com/download/home/286324934))

### Cambie los parámetros 802.11r en la red CBW

#### Paso 1

Acceda a la interfaz de usuario web introduciendo la dirección IP del punto de acceso principal en un explorador web. Asegúrese de que no se encuentra en una red privada virtual (VPN) o que no funcionará. Si detecta advertencias de seguridad, seleccione las indicaciones para continuar.

 $C^{\prime}$ A Not secure | 192.168.1.124

#### Paso 2

En la parte superior derecha de la interfaz de usuario Web, haga clic en las flechas opuestas para cambiar a la vista de expertos.

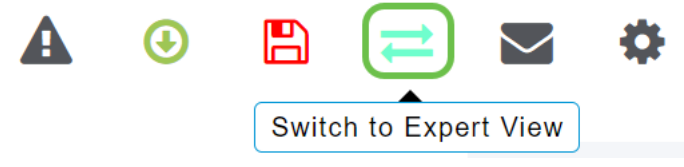

#### Paso 3

Aparecerá una ventana emergente en la que se le preguntará si desea seleccionar la vista de expertos. Click OK.

#### 192.168.1.124 says

Do you want to select Expert View?

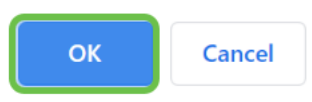

#### Paso 4

Seleccione WLANs y el icono de edición para la WLAN que desea editar.

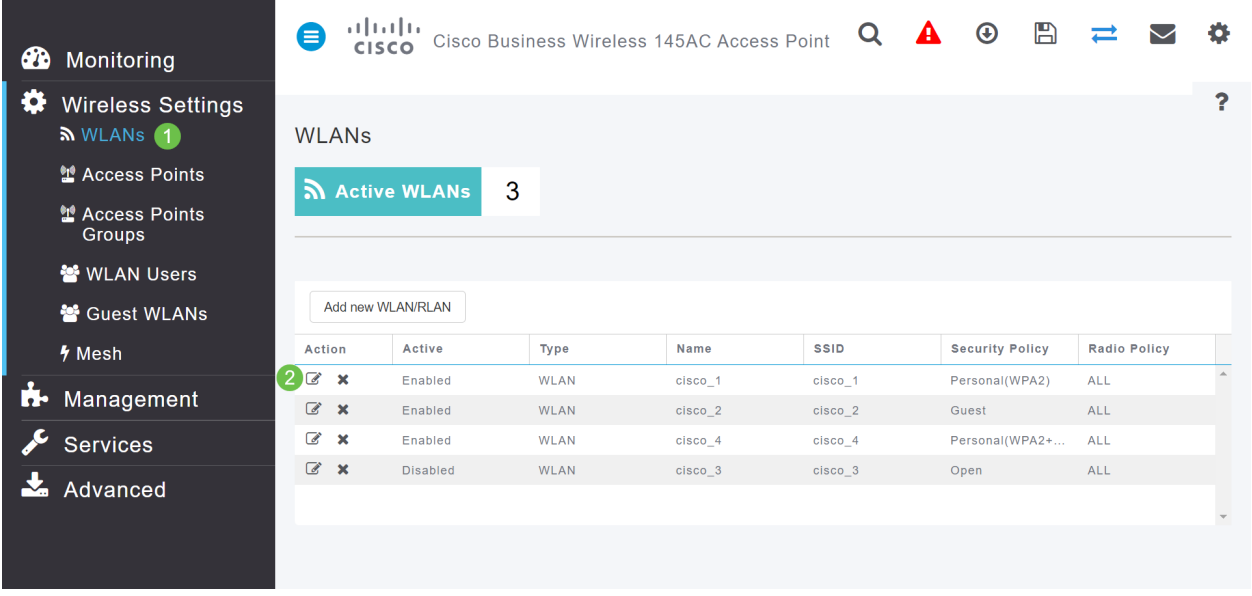

#### Paso 5

Aparecerá una ventana emergente en la que se le preguntará si desea continuar. Haga clic en Sí

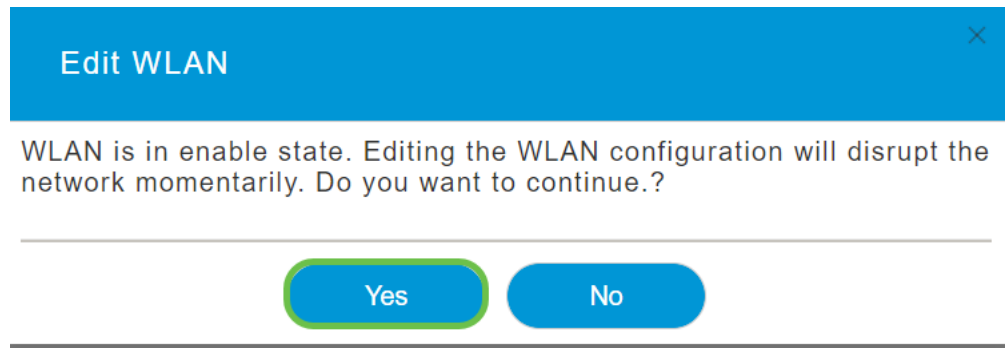

#### Paso 6

Haga clic en la pestaña Avanzadas. Haga clic en el menú desplegable 802.11r y seleccione Enabled.

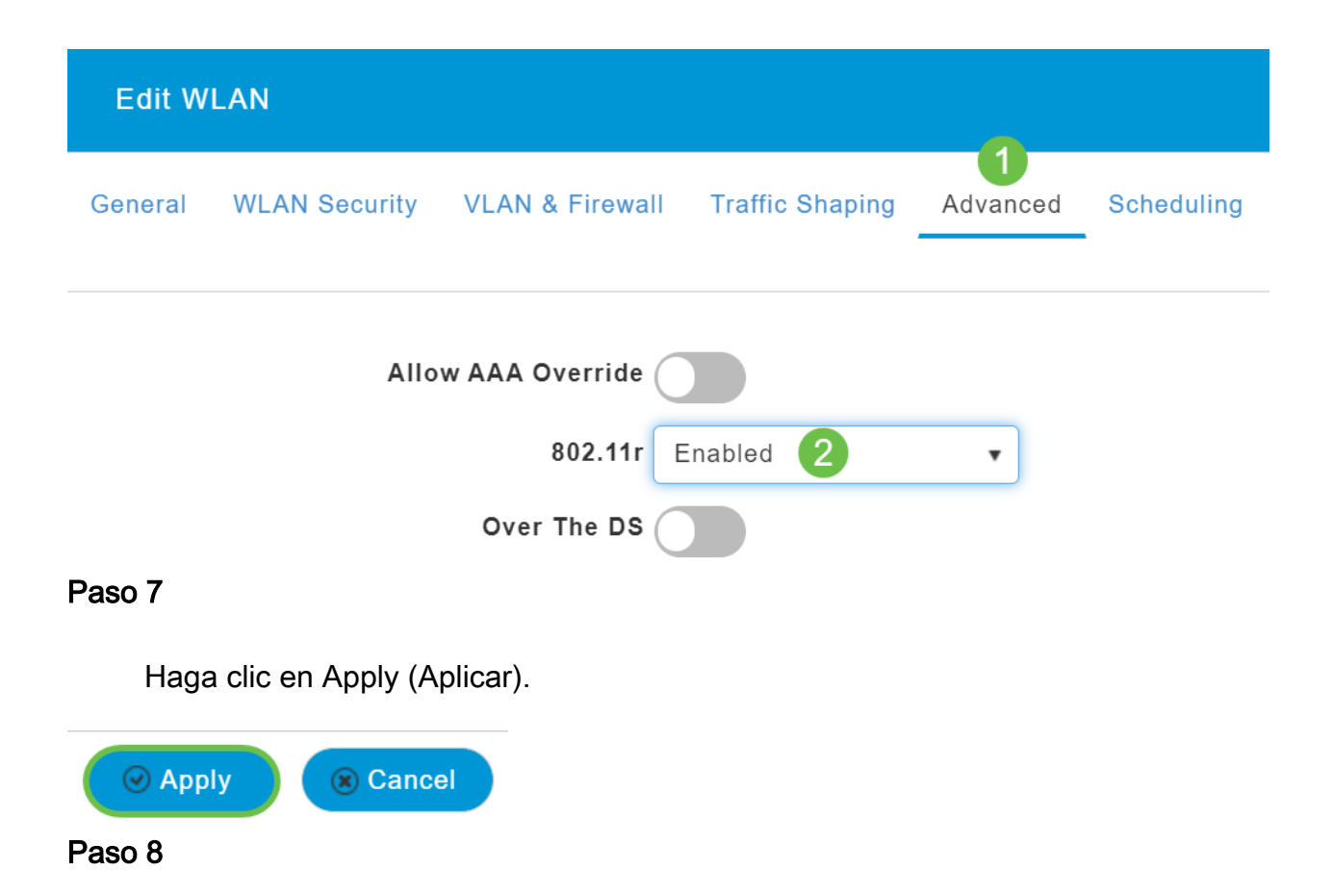

Para guardar permanentemente estos parámetros, haga clic en el icono Guardar de la parte superior derecha de la pantalla.

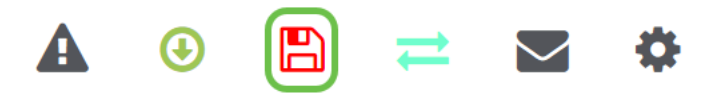

#### Conclusión

¡Eso es todo! Esperamos que esto solucione el problema, y ahora puede utilizar su teléfono móvil para acceder a su red CBW. De lo contrario, consulte otras opciones del artículo, [Solución de problemas de una red de malla inalámbrica empresarial de Cisco.](https://www.cisco.com/c/es_mx/support/docs/smb/wireless/CB-Wireless-Mesh/2109-tz-troubleshooting-CBW-Mesh-Network.html)